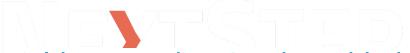

## Field Types That Can be Added to Forms or Notes

Last Modified on 07/18/2025 2:23 nm ED

## **About**

The table below contains a list of types of fields that can be added to Forms and/or Notes in NextStep Clinical. Note that certain fields may only be available on specific types of Forms and Notes. If you are trying to add a field below to a Form or a Note and you do not see it in the Type drop-down menu, then that type of field cannot be added to the Form or Note Type. "Legacy" refers to Fields Types that are no longer in use.

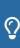

Tip: To quickly search this table, use the Filter and Sort options. Java must be enabled in order to use these capabilities.

- **Filter**: Enter specific keywords into the Filter field. The rows in the table will be filtered to only display results that match what you typed into the Filter field. Do not use commas to separate keywords.
- Sort: Click one of the column headers to sort that column from A-Z or Z-A.

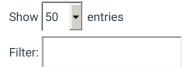

| <u>Field Type</u> | <u>Description</u>                                                                                                    |  |
|-------------------|----------------------------------------------------------------------------------------------------|--|
|                   | Displays fields where you can enter the number of dependents and income (monthly or yearly) and calculate how much money the client is able to pay. The result is calculated based on the Ability to Pay rules that are set up by your Agency in <b>Admin Tools Menu &gt; Ability to Pay Setup</b> . |  |
| Al-lite de Dec    | ABILITY TO PAY                                                                                                    |  |
|                   | Dependents 1                                                                                                    |  |
| Ability to Pay    | Income 18000                                                                                                    |  |
|                   | Monthly  Yearly  Calculate  Result  5 % pay                                                                                                    |  |
| Appointment Link  | Displays a drop-down list of Kept Appointments which you can associate to the Form/Note this field is added to.  Appointment Link  (3/29/2022 9:30:00 AM - 3/29/2022 10:00:00 AM 90791 - Initial at Troy with Next)                                                                                  |  |

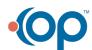

| <u>Field Typ</u> | <u>e</u> |  | <u>Des</u> |
|------------------|----------|--|------------|

| <u>Field Type</u>      | <u>Description</u>                                                                                                    |                                           |  |
|------------------------|----------------------------------------------------------------------------------------------------|-------------------------------------------|--|
| Appointment List       | Displays appointments based on number of appointments rather than days displays the last 5 appointments in the past that werenot marked with a KE type and the next 5 appointments in the future not marked with a KEPT sta From this list, you can mark the client as seen by clicking the green checknereate a follow-up appointment by selecting a specific date and time. If you create a New Appointment button, a new appointment is created on the day choosing at noon and the Resource is the logged-in user. Navigate to Scheed the appointment as necessary.    Date | EPT status tus type. nark and u click the |  |
| Average                | Displays a field that calculates the average of the fields for the Group number indicated. It is important to make sure the Group number is the same for the fields you want to average. If the Form this field is added to is filled out more than once, select the <b>Key Indicator</b> checkbox to see changes over time graphed in the client's Document Center. See <b>Configure Field Groups for Average, Total, Min/Max, and Count Field Types</b> .  Integer Input 1:  Integer Input 2:                                                                                 |                                           |  |
|                        | Integer Input 3: 325  Average of Inputs 1, 2 and 3: 175.00                                                                                                    |                                           |  |
| Barcode                | Displays a barcode for the checkbox(es) selected within the field setup: Patient ID rcode  Visit ID, Form ID, and/or Field ID.                                                                                                    |                                           |  |
| Body Region            | Displays an image of the body where users can select where the client feel is typically used in a Physical Therapy setting.                                                                                                    | s pain. This                              |  |
| Body Text DISPLAY ONLY | Displays a body of text. Body Text is useful for Forms that have explanator text for signing contracts/agreements, etc. Use if text spans multiple lines. Text does not have a Header, so it is suggested to use a Header field before Text starts.                                                                                                    | Note: Body                                |  |
| Chart Fill Table       | Used to auto-populate a Chart Fixed Row field type from one Form to anoth user modifies the Chart Fixed Row on the current Form they are accessing, change the data on the Form it is referencing.                                                                                                    |                                           |  |

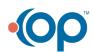

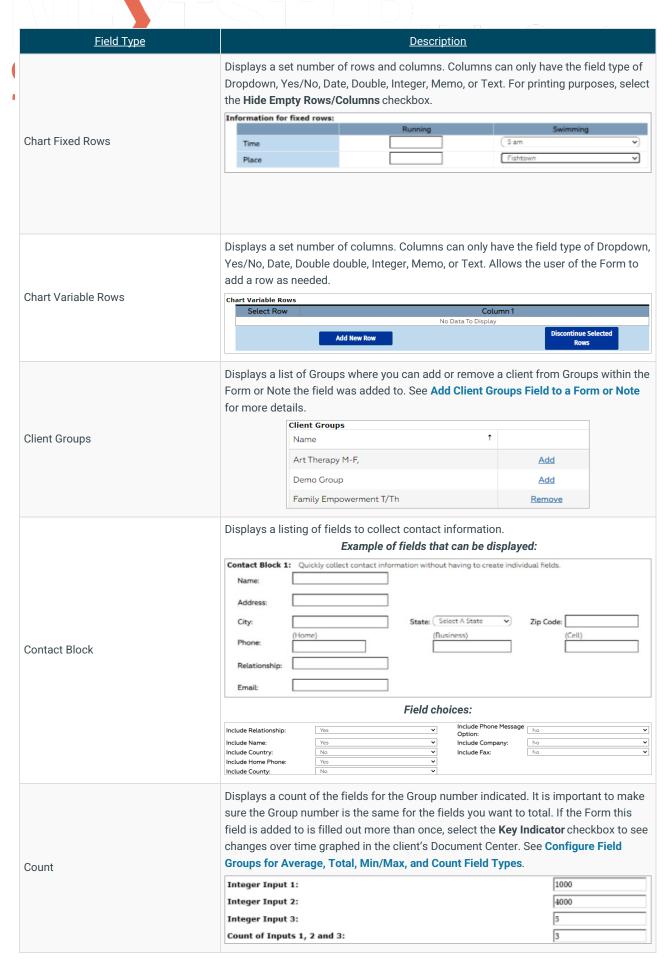

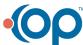

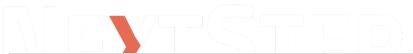

| <u>Field Type</u>           | <u>Description</u>                                                                                                    |  |
|-----------------------------|----------------------------------------------------------------------------------------------------|--|
| Date                        | Displays a date field.  I understand that this authorization will expire on:                                                                                                    |  |
| Diagnosis/Diagnosis (DSM-V) | Displays a field used to search for a diagnosis. If your Agency needs ICD-10 options to show here, contact Support and provide the setup variable ShowDxTypes.  DIAGNOSIS (DSM-5)  To use the search, you must enter a minimum of three characters to search then click the search button next to the box. You may also click the list all button next to the search button if desired.  Search  List All                                                                                                    |  |
| Document Upload             | Displays a button used to upload or scan a document into a client's chart. SeeScan and Import into NextStep.  Document Upload: Upload/Change Document No document uploaded yet.                                                                                                    |  |
| Double                      | Displays a field where you enter non-integer numbers with decimal points. This field can be grouped with other Integer, Double, and Select One Only field types. See  Configure Field Groups for Average, Total, Min/Max, and Count Field Types  Double Input:  4.5678  Displays a drop-down field. Drop-down options are ordered alphabetically by default. To manually put them in a specific order, select the Specify Order of Choices checkbox. If a particular answer in the drop-down will be used by Clinicians most of the time, check the Default checkbox to have the drop-down always default to that answer. To optimize for tablets or a pen, it is suggested to use the Select All That Apply field type.  Physician on duty:  Drop-down template options are built ahead of time inAdmin Tools > System Setup (Supplemental) > Setup Dropdown Templates. The Dropdown Template field is added to a Form/Note and allows you to select which dataset to pull from that your Agency has set up in Setup Dropdown Templates. This allows you to add the same drop-down options across many Forms and Notes. This is typically used when building related Forms so you don't have to keep building out the same drop-down field.  dropdown template field  Select a value  Legacy field. Replaced by Realtime Eligibility Field Type.  Displays a field reference from another Form or Note butdoes not populate or associate it to any specific field in the Form it was added to. It is strictly for informational purposes only. To learn more about Auto-fill and above box field referencing for other types of fields, see Create a New Form.  Field Reference ONLY  Reference information from Primary Therapist on Face Sheet Kteam Provider |  |
| Dropdown                    |                                                                                                    |  |
| Dropdown Template           |                                                                                                    |  |
| Eligibility Check           |                                                                                                    |  |
| Field Reference ONLY        |                                                                                                    |  |

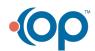

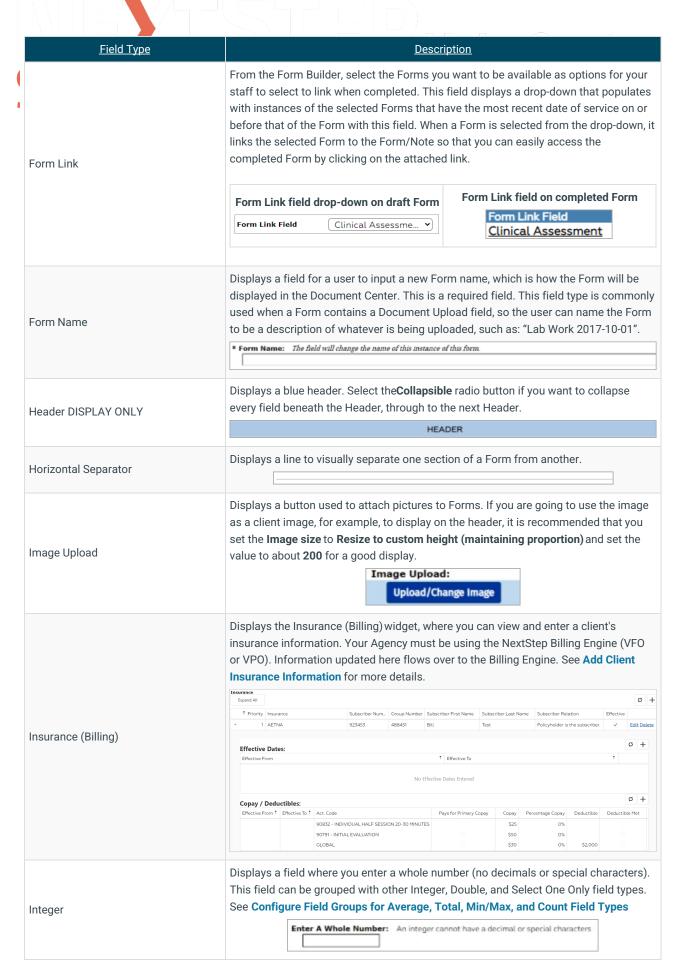

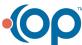

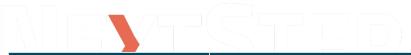

|   | Field Type         | <u>Description</u>                                                                                                    |  |  |
|---|--------------------|----------------------------------------------------------------------------------------------------|--|--|
| ( | Linked Document    | Used to link a document to the Form. An example would be linking an information document that may be useful for the Clinician to view as they complete the Form.                                                                                                    |  |  |
|   | LOINC              | This field is a Meaningful Use feature and displays a LOINC question and answers that you have selected in field setup for the question in a drop-down menu. Example of 72166-2 Tobacco Smoking NHIS:  LOINC Field  Tobacco smoking status NHIS  Former smoker                                                                                                    |  |  |
|   | Medication Listing | Displays a list of medications for a client.  Medication / Dosage Instructions Start Date Notes  No Active Medications at this time.                                                                                                    |  |  |
|   | Memo               | Displays a memo/note box.  Additional Information/Description of Circumstances Please give examples                                                                                                    |  |  |
|   | Min/Max            | The Max option displays the highest number for a Group of given numbers. The Min option displays the lowest number for a Group of given numbers. If the Form this field is added to is filled out more than once, select the Key Indicator checkbox to see changes over time graphed in the client's Document Center. See Configure Field Groups for Average, Total, Min/Max, and Count Field Types.  Example of Max option:  Integer Input 1:  Integer Input 2:  Integer Input 3:  Min/Max of Inputs 1, 2 and 3: |  |  |
|   | Multi Image Upload | Displays an Upload/Edit Images button used to upload multiple images.  Multi Image Upload:  Upload/Edit Images                                                                                                    |  |  |
|   | Pain Diagram       | Displays a McGill Pain Questionnaire where users can select where the client fee pain. This is typically used in a Physical Therapy setting.                                                                                                    |  |  |
|   | Payment History    | Displays a Payment History table and pulls information from the Payment Center (Swerve Pay).    Payment History Field                                                                                                    |  |  |

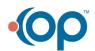

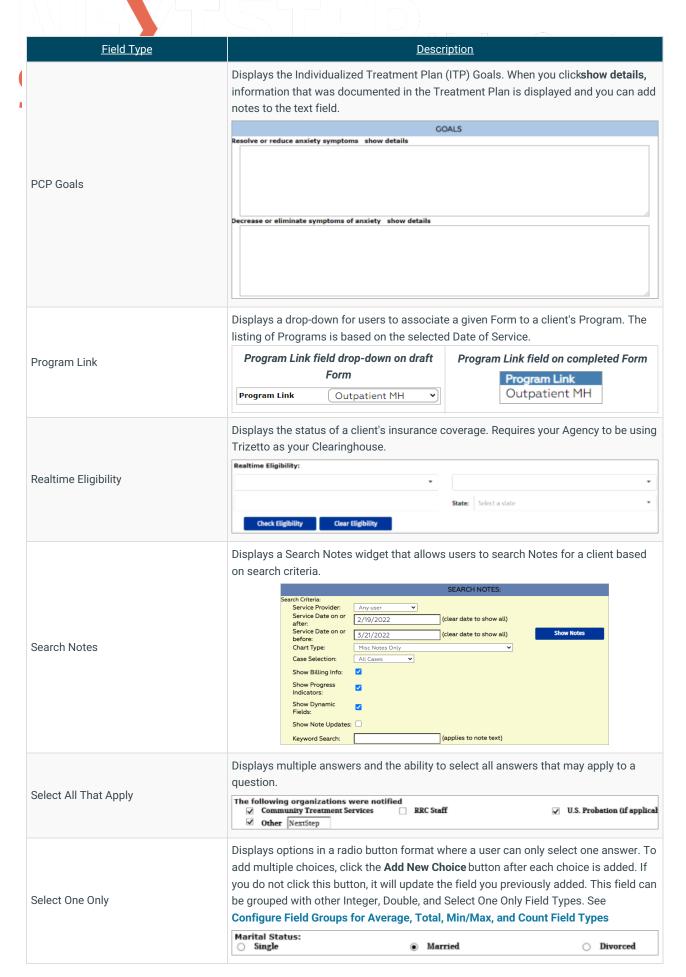

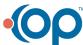

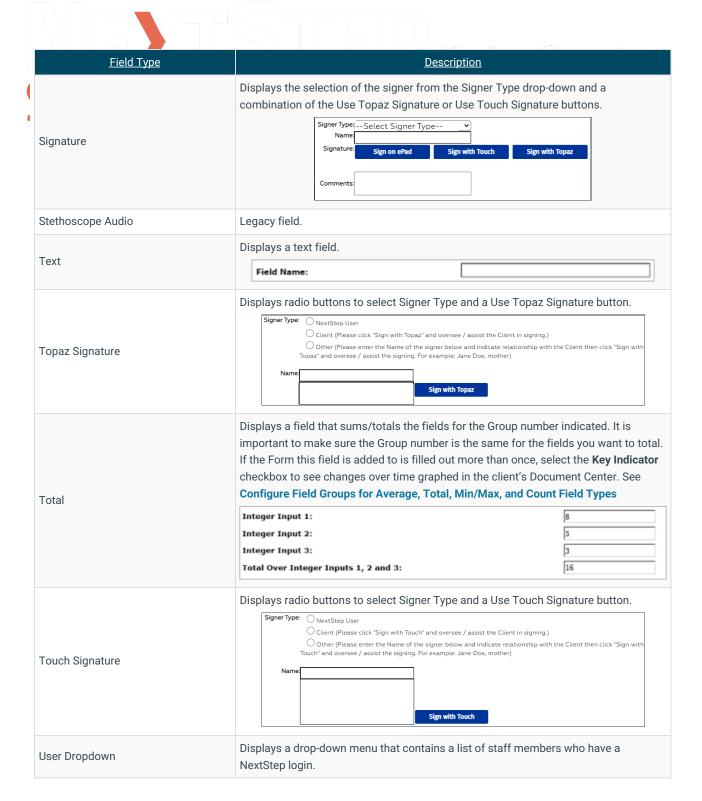

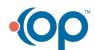

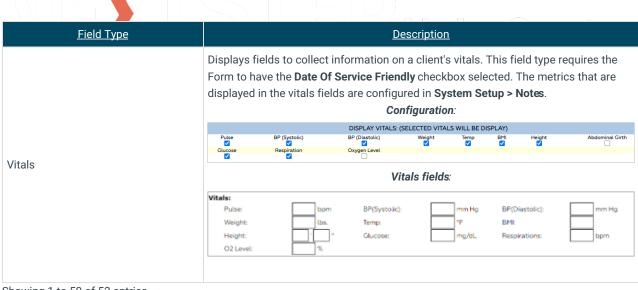

Showing 1 to 50 of 52 entries